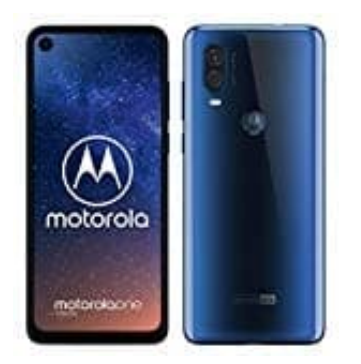

## **Motorola One Vision**

**Bedienungshilfen - Verknüpfung für Lautstärketaste einrichten**

Wenn die Verknüpfung aktiviert ist, können beide Lautstärketasten drei Sekunden lang gedrückt gehalten werden, um eine Bedienungshilfe zu starten.

Wie ihr das einrichten könnt, erklären wir euch hier:

1. Öffnet die App-Übersicht, indem ihr die Leiste von unten nach oben zieht.

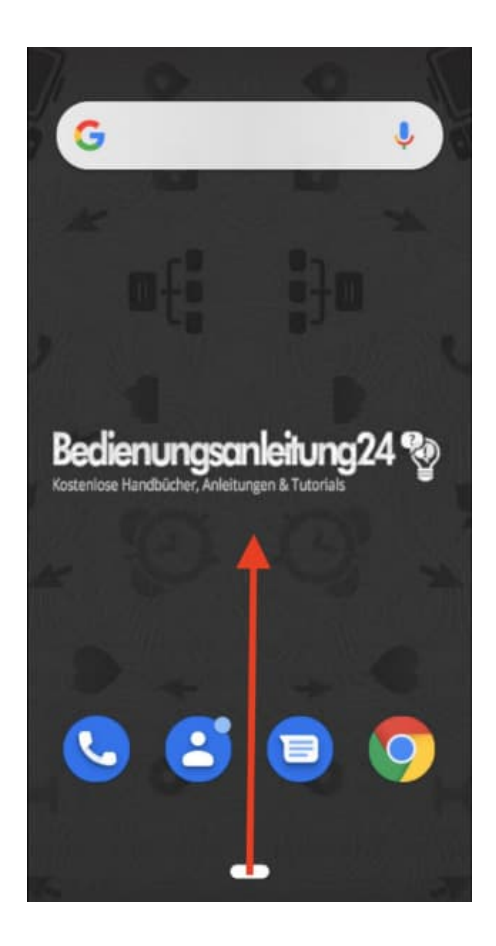

2. Wählt die **Einstellungen** App aus.

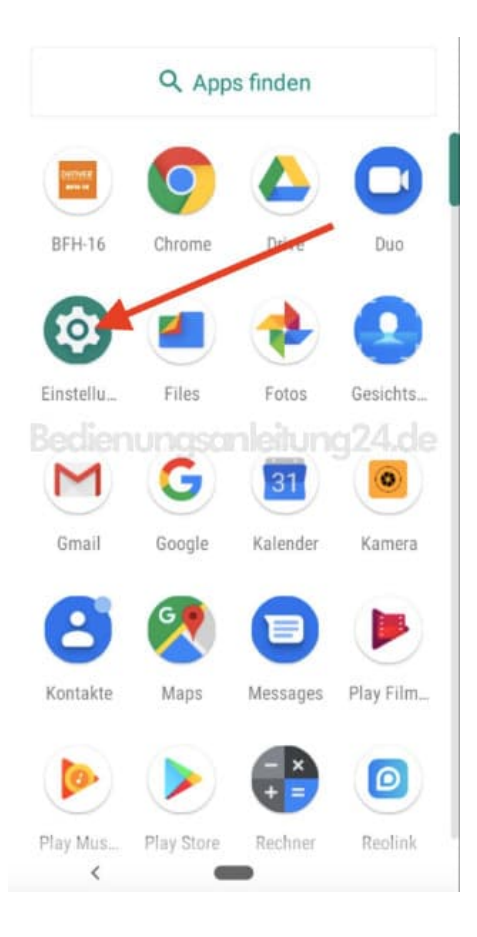

## 3. Scrollt nach unten und tippt auf **Bedienungshilfen**.

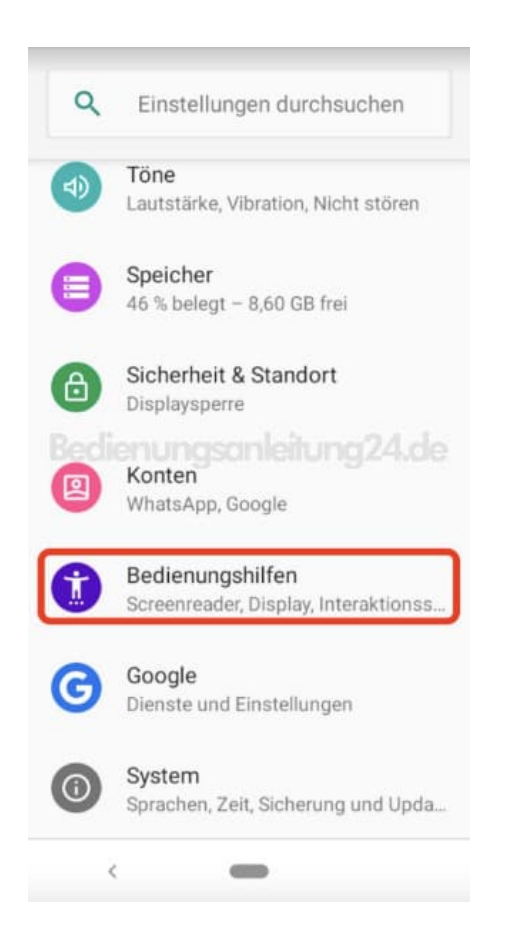

4. Tippt jetzt ganz oben auf **Verknüpfung für Lautstärketaste**.

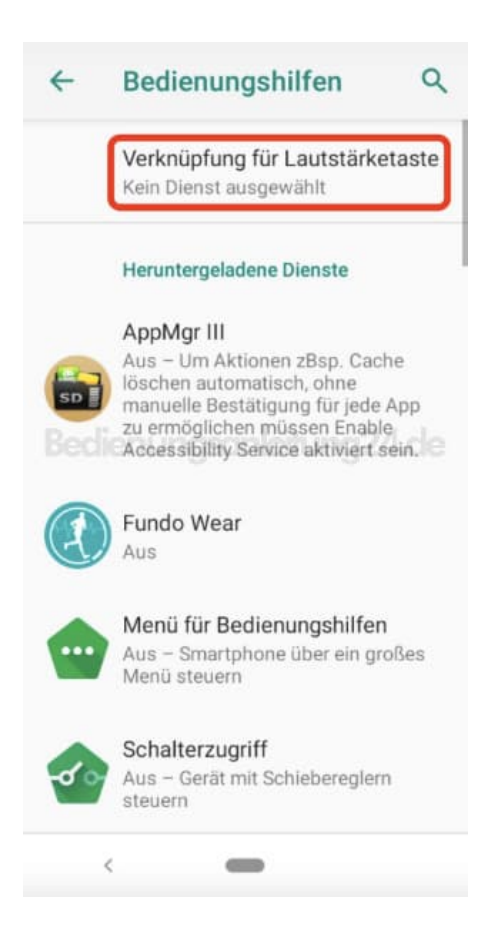

5. Aktiviert den Dienst, indem ihr den Schalter umlegt.

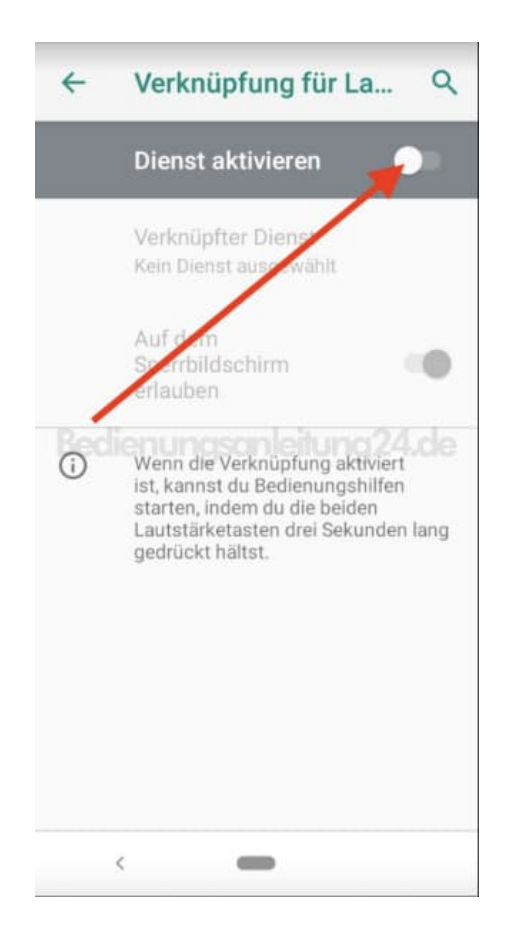

6. Ein Liste mit verfügbaren Diensten wird geöffnet. Wählt einen entsprechenden Dienst aus.

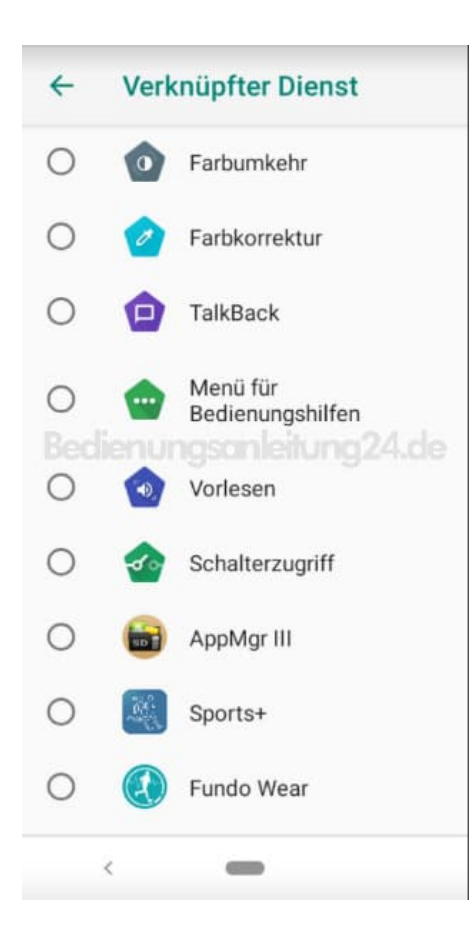

7. In unserem Beispiel wählen wir die Option "Farbumkehr".

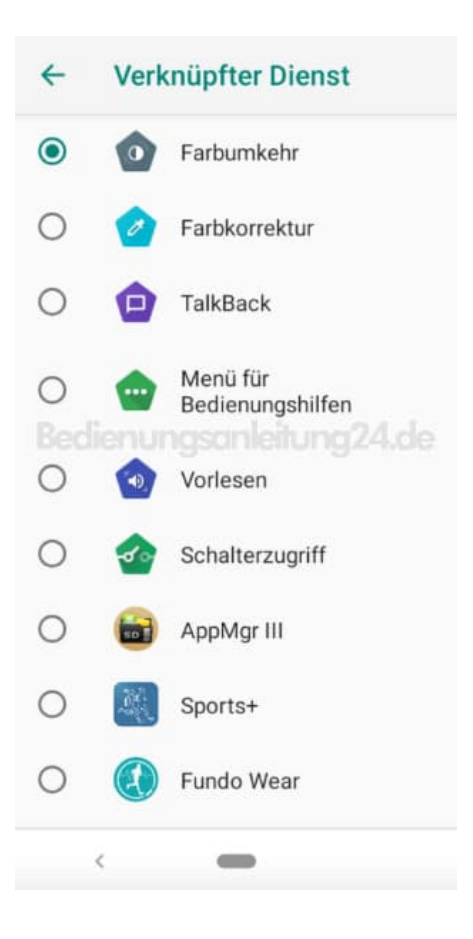

8. Hier sehen wir noch einmal die normale Ansicht.

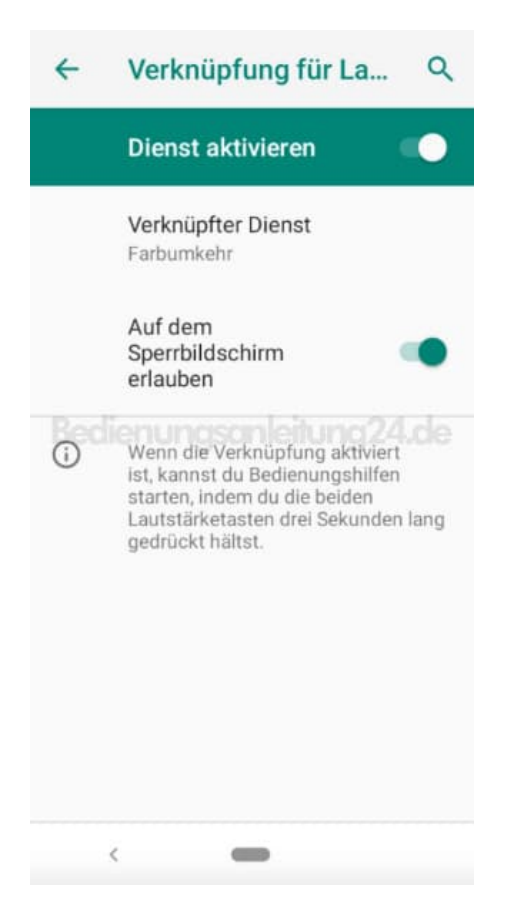

9. Halten wir nun die Lautstärketasten drei Sekunden lang gedrückt, wird die eingestellte Funktion ausgeführt und die Farbumkehr wird durchgeführt.

Auf gleiche Weise könnt ihr die Funktion auch wieder rückgängig machen.

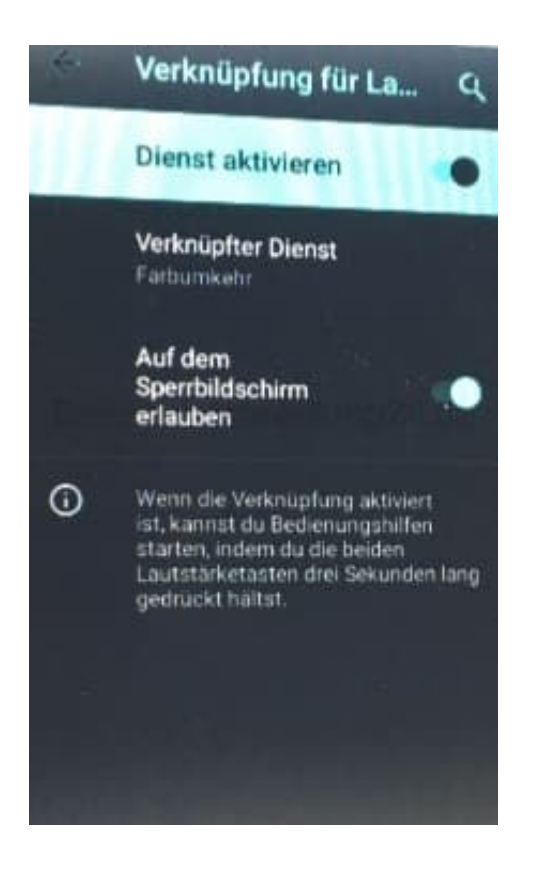